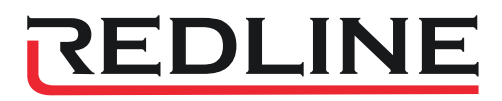

# SÉRIE G

## MANUAL DO USUÁRIO

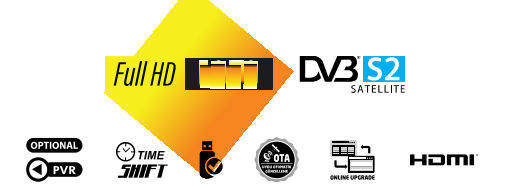

www.redline.com.tr

## ÍNDICE

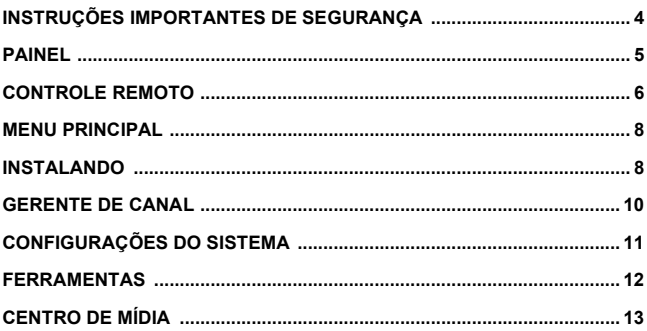

## INSTRUÇÕES DE SEGURANÇA IMPORTANTES

#### Importante Segurança Instruções

- Leia estas instruções.
- Guarde estas instruções.
- Preste atenção a todos os avisos.
- Siga todas as instruções.
- Não use este aparelho próximo à água.<br>● Limpe apenas com pano seco.
- 
- Não bloqueie nenhuma abertura de ventilação, instale de acordo com as instruções.
- Não instale perto de fontes de calor, como radiações, registros de calor, fogão ou outros aparelhos (incluindo amplificadores) que produzam calor.
- Não anule a finalidade de segurança do plugue polarizado. Se o plugue fornecido não couber na sua tomada, consulte um eletricista para substituir a tomada obsoleta.
- Proteja o cabo de alimentação de pisadas ou apertos, principalmente nos plugues, receptáculos de conveniência e no ponto de saída do aparelho.
- Use apenas anexos/acessórios especificados pelo fabricante.
- Desconecte este aparelho durante tempestades com raios ou quando não for usado por longos períodos de tempo.
- Encaminhe todos os serviços para pessoal de serviço qualificado. A manutenção é necessária quando o aparelho foi danificado de alguma forma, como cabo de alimentação ou plugue danificado, líquido foi derramado ou objetos caíram dentro do aparelho, o aparelho foi exposto à chuva ou umidade, não funciona normalmente , ou foi descartado.
- O plugue principal é usado como dispositivo de desconexão. O dispositivo de desconexão deve permanecer prontamente operável.
- A ventilação não deve ser impedida pela cobertura das aberturas de ventilação com itens como jornais, toalhas de mesa, cortinas, etc.
- Nenhuma fonte de chama aberta, como velas acesas, deve ser colocada sobre o aparelho.
- Deve-se atentar para os aspectos ambientais do descarte de baterias.
- O uso de aparelhos em clima moderado.
- O uso do aparelho não deve ser exposto a pingos ou cortes e nenhum objeto com líquidos, como vasos, deve ser colocado sobre o aparelho .

ATENÇÃO: Para reduzir o risco do ou elétrico choque , o dispositivo não deve ser exposto pingar e aspersor.

AVISO: O baterias ( instaladas ou embalado ) deve ser exposto para excessivo aquecer como luz do sol , fogo ou algo semelhante .

AVISO: A memória USB grudar deve ser plugado no \_ unidade diretamente . Extensão USB cabo deve ser usado para evitar queda de transferência de dados e<br>interferência causado

ATENÇÃO: você deve casca desligado o membrana da tampa superior \_ antes usando . Ou seria \_ ferir nosso receber caixa sem emitindo isso é calor .

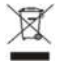

Esse marcação indica que esse produtos não deve ser descartado com outro doméstico desperdício por todo a UE. Para evitar possível ferir para o ambiente ou humano saúde de descontrolado desperdício descarte , recicle- o com

responsabilidade para promover o sustentável reaproveitamento de material recursos . Para retornar seu usado dispositivo por favor usar o retornar e coleção sistemas ou contrato o varejista onde o produtos era comprado . eles podem levar esse produtos para ambiental seguro reciclando

## **PAINEL**

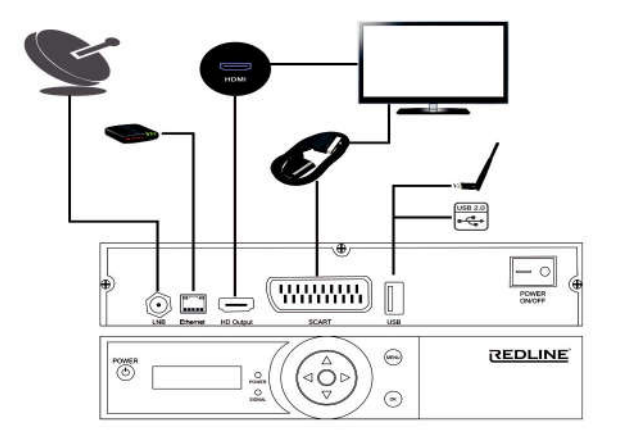

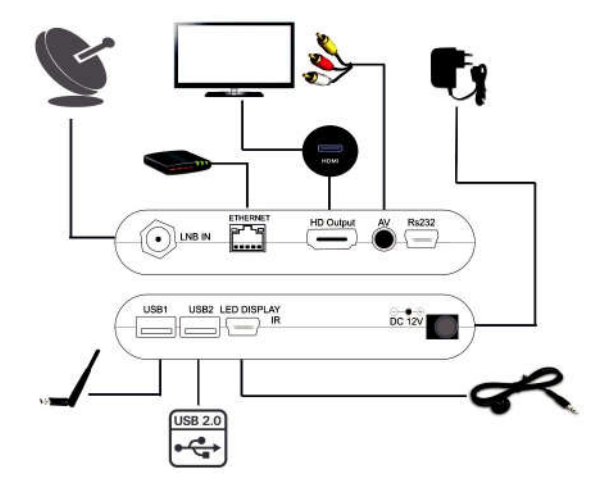

## CONTROLE REMOTO

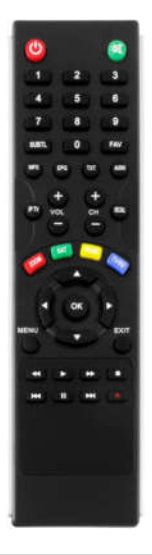

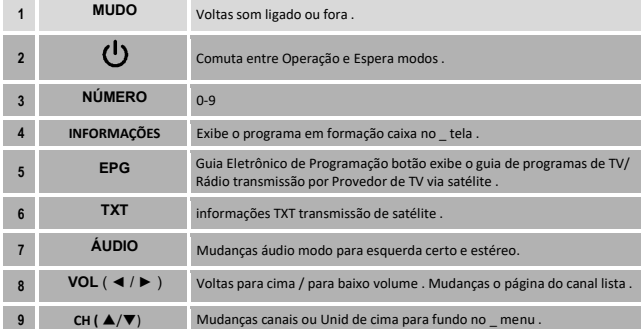

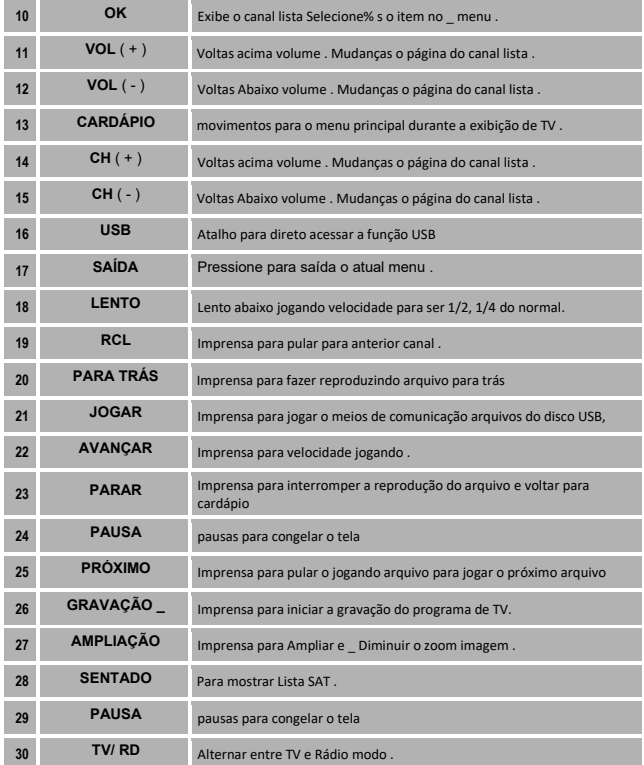

## MENU PRINCIPAL

Os usuários podem abrir cardápio página por clicando no botão ' menu ' . O menu principal tem 5 elementos : instalação , canal gerente , sistema configurações , ferramentas e \_ meios de comunicação Centro

### INSTALANDO

Instalando cardápio permitir Usuários para excluir , digitalizar e \_ adicionar satélite e frequências Pressione ' menu ' ou ' sair ' para ir fora do \_ cardápio

#### 1.1.1 Satélite configurações :

- Lique o dispositivo e televisão
- Imprensa cardápio botão no controle remoto ao controle de o menu principal selecionar instalando depois que ir para satélite configuração
- . Escolher o sentou você querer para modificar ou excluir .
- Em o seguindo configurações você pode ver a potência do LNB e frequência que usado para receber sinal de sentado e diseq configurações no caso você ter mais que um LNB.
- Últimas opções para escolher a frequência que precisamos pesquisar e segunda opção para iniciar a pesquisa.

Antes você clique em 'ok' você precisar para escolher cego scan , que está digitalizando todos frequências ou você pode selecionar procurando para um frequência ou você pode selecionar escaneando todos frequências que já salvou para isso sentou.

#### Menu Sat { vermelho }:

Para ir menu para sentar

#### 1.1.1.2 Frequências menu { verde }:

Para ir para frequências cardápio

#### 1.1.2 Configurações do motor

Se você tem motor, você pode definir manualmente novos satélite por em movimento o motor horizontal e vertical

Ou usando o disqe você pode mudar oeste e leste por pressionando { vol +} { vol -}

#### 1.1.3 Satélite cardápio :

Esse cardápio permitir do utilizador para mostrar e mudar todos detalhes para sábado selecionado

#### 1.1.3.1 Excluir :

Para excluir excitado satélite

#### 1.1.3.2 Adicionar :

Para adicionar novo sábado

#### 1.1.3.3 Editar :

Para editar Informação para animado sentado

#### 1.1.3.4 Escanear :

Iniciar digitalização todos selecionado satélites

#### 1.1.3.5 Todos { 0}:

Para selecionar todos satélites

#### 1.1.3.6 Configurações do LNB { info }:

Para ir para configurações de LNB

#### 1.1.4 Frequências lista :

Em esse cardápio você pode mudar frequência Informação por editando e neste cardápio você pode usar adicionar , excluir e Varredura frequências

#### 1.1.4.1 Excluir

Para excluir excitado frequência

#### 1.1.4.2 Adicionar :

Para adicionar novo frequência

#### 1.1.4.3 Editar

Para editar Informação para excitado frequência

#### 1.1.4.4 Escanear :

Iniciar digitalização todos selecionado frequências

#### 1.1.4.5 todos { 0}:

Para selecionar todos frequências

#### 1.1.4.6 informações :

Para digitar o antena seção diretamente .

## GERENTE DE CANAL

#### 1.2 Gerente de canal

Em esse lista facilmente você pode editar rádio e televisão canais

#### 1.2.1 Televisão canais :

#### 1.2.2 Rádio canais :

Usando o controlo remoto controle , você pode facilmente usar o seguindo

#### 1.2.1.1 Excluir :

você pode deletar qualquer canal você querer usando esse opção

#### 1.2.1.2 Mover :

Para mover canais você pode selecionar canais você querer para mover usando verde botão depois que você pode movê- lo e pressione ok

#### 1.2.1.3 Ignorar :

você pode pular canal apenas selecionar canais você querer para pular

#### 1.2.1.4 Bloqueio :

você pode bloquear qualquer canal por selecionando o canal e pressione ok neste caso você será perguntado \_ para escrever senha cada vez que você querer para assistir canal

#### 1.2.1.5 Favorito :

Quando você adicionar canal para favorito pressione ok e escolher o favorito lista você precisar para adicionar canal para

Botão verde : você pode mudar selecionado nome do canal

Botão vermelho : você pode reorganizar canais Botão amarelo : Você pode alterar o PID para selecionado canal

#### 1.2.3 Excluir todos

Usando isso opção você pode deletar todos rádio e televisão canais no \_ dispositivo

## CONFIGURAÇÕES DE SISTEMA

#### 1.3 Sistema configurações :

Esse lista permite você para mudar todos dispositivo configurações você pode verificar configurações abaixo

#### 1.3.1 Horário:

Você pode definir o tempo manualmente

#### 1.3.2 Temporizador

Você pode escolher um horário para vez desligado o dispositivo , inicie os canais em um horário específico ou inicie a gravação canal automaticamente

#### 1.3.3 Idiomas :

você pode selecionar línguas como voz , legendas e \_ dispositivo idiomas 1.3.4: voz e configurações de vídeo

. esse lista permite você para definir as configurações de vídeo como tamanho da tela e volume tipo

#### 1.3.5 Senha

você pode ativar ou mudar senha para dispositivo

#### 1.3.6 Exibição lista :

Isto permite você para selecionar o transparência contexto e canal comutação opções e o período de tempo para o sobrevivência do \_ canal Informação lista .

#### 1.3.7 Cor configurações :

você pode mudar o brilho e contraste do \_ cor unidade no \_ dispositivo .

#### 1.3.8 Configuração de rede :

Em esse seção , o tipo de conexão para a rede é definida como sem fio ou com fios , com ligação à Internet opções selecionado automaticamente ou manualmente .

#### 1.3.8.1 Conectar a a Internet através de uma rede sem fio :

Conecte seu dispositivo de rede sem fio e imprensa o verde botão . Toque no rede sem fio você querer e digitar seu senha .

#### 1.3.8.2 Conectar a a Internet através de uma rede com fio :

Lugar o cabo de internet na porta de internet no dispositivo se for encontrado e a internet estará conectada \_ automaticamente .

## FERRAMENTAS

#### 1.4 Ferramentas:

#### 1.4.1 Informações do Sistema ( Versão )

De esse lista você pode atualizar programas sobre a internet e aprender o técnico informações do \_ dispositivo .

#### 1.4.2 Fábrica configurações :

Esse recurso retorna seu dispositivo para fábrica configurações . Esse vai também excluir todos configurações .

#### 1.4.3 Atualização sobre externo armazenamento :

Uma vez o externo armazenamento é inserido , selecione o arquivo de atualização e o programa começará a carregar .

#### 1.4.4 Atualização sobre a Internet:

Uma vez o atualizar opção for pressionada , o mais recente versão disponíveis na Internet serão pesquisados . \_ \_ você pode executar o instalação se o novo versão está disponível .

#### 1.4.5 Outros opções :

Clima , Google Maps e YouTube .

#### 1.5 Central Multimídia:

um cardápio com muitos funções que pode acessar arquivos e fotos , musica e vídeos e jogar eles através da externo armazenamento .